### **Table of Contents**

<span id="page-0-0"></span>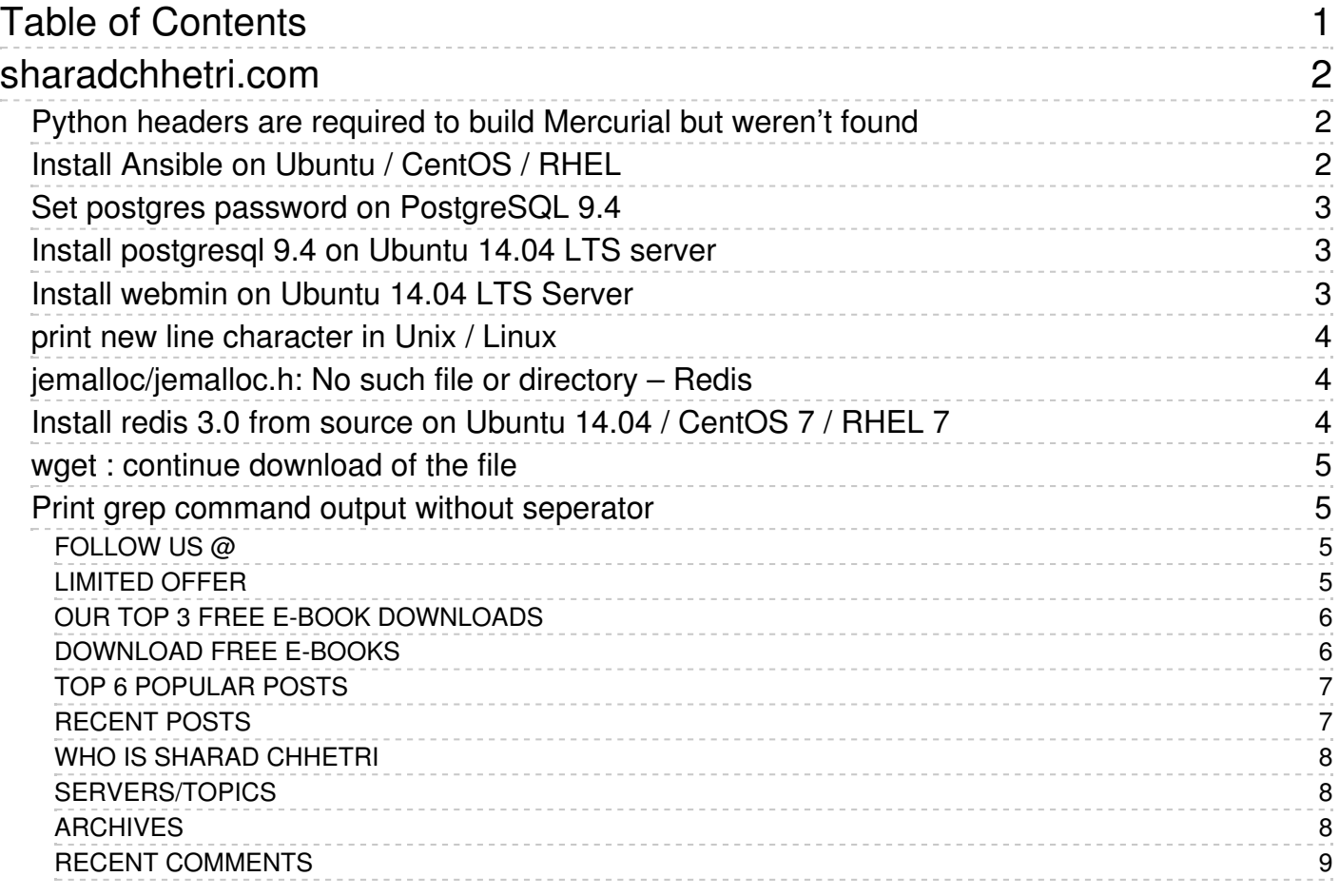

# Sharad Chhetri.com

Bloging on Open Source, Linux, BSD and Internet World

<span id="page-1-0"></span>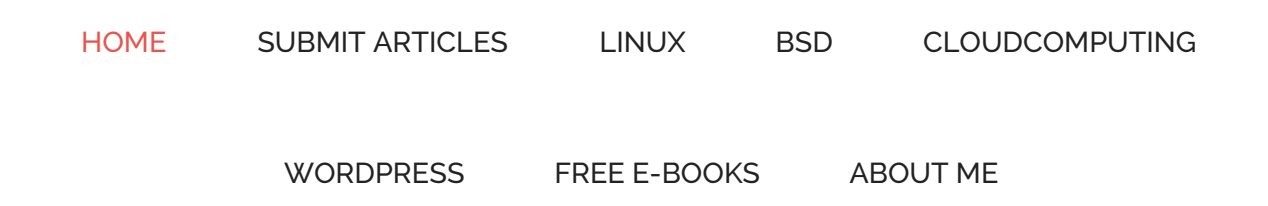

## <span id="page-1-1"></span>Python headers are required to build [Mercurial](http://sharadchhetri.com/2015/08/18/python-headers-are-required-to-build-mercurial-but-werent-found/) but weren't found

August 18, 2015 by [sharad](http://sharadchhetri.com/author/admin/) chhetri — Leave a [Comment](http://sharadchhetri.com/2015/08/18/python-headers-are-required-to-build-mercurial-but-werent-found/#respond)

While installing Readthedocs package inside Virtual Environement on Ubuntu 14.04 LTS , I found this error "Python headers are required to build Mercurial but weren't found in /usr/include/python2.7/Python.h" . It seems the dependency issue with header files for python. So what should be fix for this issue. It is very simple, we have to installed […]

## <span id="page-1-2"></span>Install Ansible on Ubuntu / [CentOS](http://sharadchhetri.com/2015/07/19/install-ansible-on-ubuntu-centos-rhel/) / RHEL

July 19, 2015 by [sharad](http://sharadchhetri.com/author/admin/) chhetri — Leave a [Comment](http://sharadchhetri.com/2015/07/19/install-ansible-on-ubuntu-centos-rhel/#respond)

In our first post on Ansible, we will learn how to install Ansible on Ubuntu / CentOS / RHEL . In the world of IT automation tools, Ansible name is famous among system admins and developers. Ansible can be used in cloud provisioning, configuration management, application deployment, intra-service orchestration and other automation needs. Features of […]

## <span id="page-2-0"></span>Set postgres password on [PostgreSQL](http://sharadchhetri.com/2015/07/15/set-postgres-password-on-postgresql-9-4/) 9.4

July 15, 2015 by [sharad](http://sharadchhetri.com/author/admin/) chhetri — Leave a [Comment](http://sharadchhetri.com/2015/07/15/set-postgres-password-on-postgresql-9-4/#respond)

The post will explain, how to set postgres password on PostgreSQL 9.4 . We expect , you have already install postgres 9.4 on your Ubuntu system . The user called postgres has all privileges to work in postgres server. It is like an administrator. After installing postgreSQL 9.4 , by default without password user can […]

## <span id="page-2-1"></span>Install [postgresql](http://sharadchhetri.com/2015/07/14/install-postgresql-9-4-on-ubuntu-14-04-lts-server/) 9.4 on Ubuntu 14.04 LTS server

July 14, 2015 by [sharad](http://sharadchhetri.com/author/admin/) chhetri — Leave a [Comment](http://sharadchhetri.com/2015/07/14/install-postgresql-9-4-on-ubuntu-14-04-lts-server/#respond)

PostgreSQL is an object-relational database system (ORDBMS). It is free and its source code is available. Many volunteers, individuals and companies are contributing to develop the postgresql , the group is often addressed as PostgreSQL Global Development Group . PostgreSQL is cross platform means it can be run on many Linux/Unix based Operating System, Windows […]

## <span id="page-2-2"></span>Install [webmin](http://sharadchhetri.com/2015/07/10/install-webmin-on-ubuntu-14-04-lts-server/) on Ubuntu 14.04 LTS Server

July 10, 2015 by [sharad](http://sharadchhetri.com/author/admin/) chhetri  $-$  Leave a [Comment](http://sharadchhetri.com/2015/07/10/install-webmin-on-ubuntu-14-04-lts-server/#respond)

Webmin which is a web based system administration tool for unix based servers . The post will guide you to install latest webmin on Ubuntu 14.04 LTS Server. The webmin has list of modules to manage the unix / linux servers. One of the well known module is Virtualmin which will talk later on our […]

## <span id="page-3-0"></span>print new line [character](http://sharadchhetri.com/2015/07/09/print-new-line-character-in-unix-linux/) in Unix / Linux

July 9, 2015 by [sharad](http://sharadchhetri.com/author/admin/) chhetri — Leave a [Comment](http://sharadchhetri.com/2015/07/09/print-new-line-character-in-unix-linux/#respond)

This is quick post on print new line character in Unix / Linux. Here, we will share two methods of print / echo new line character. Generally , when we do bash/shell scripting most of the time we require this. Let's start this essential basic of bash/shell scripting. echo command : new line character In […]

## <span id="page-3-1"></span>[jemalloc/jemalloc.h:](http://sharadchhetri.com/2015/07/07/jemallocjemalloc-h-no-such-file-or-directory-redis/) No such file or directory – Redis

July 7, 2015 by [sharad](http://sharadchhetri.com/author/admin/) chhetri — Leave a [Comment](http://sharadchhetri.com/2015/07/07/jemallocjemalloc-h-no-such-file-or-directory-redis/#respond)

Recently while installing redis from source, met with error – zmalloc.h:50:31: fatal error: jemalloc/jemalloc.h: No such file or directory . It seems the jemalloc is the dependency which is not allowing redis to compile. NOTE: We have already install redis 3.0 from source on Ubuntu 14.04 / CentOS 7 / RHEL 7 , where we […]

## <span id="page-3-2"></span>Install redis 3.0 from source on Ubuntu 14.04 / [CentOS](http://sharadchhetri.com/2015/07/05/install-redis-3-0-from-source-on-ubuntu-14-04-centos-7-rhel-7/) 7 / RHEL 7

July 5, 2015 by [sharad](http://sharadchhetri.com/author/admin/) chhetri — Leave a [Comment](http://sharadchhetri.com/2015/07/05/install-redis-3-0-from-source-on-ubuntu-14-04-centos-7-rhel-7/#respond)

In this tutorial we will learn, how to install redis 3.0 from source on Ubuntu 14.04 / CentOS 7 / RHEL 7. In our previous post we wrote tutorial on, install redis on CentOS 7 with yum command . Redis is a an Open Source advanced key-value cache and store . To know more about […]

## <span id="page-4-0"></span>wget : continue [download](http://sharadchhetri.com/2015/07/02/wget-continue-download-of-the-file/) of the file

July 2, 2015 by [sharad](http://sharadchhetri.com/author/admin/) chhetri — Leave a [Comment](http://sharadchhetri.com/2015/07/02/wget-continue-download-of-the-file/#respond)

Wget command is generally used by many Linux/Unix users. GNU Wget is a free utility for non-interactive download of files from the Web. It supports HTTP, HTTPS, and FTP protocols, as well as retrieval through HTTP proxies (The definition taken from man wget command). If you are internet user, you many times have faced with […]

## <span id="page-4-1"></span>Print grep [command](http://sharadchhetri.com/2015/07/01/print-grep-command-output-without-seperator/) output without seperator

July 1, 2015 by [sharad](http://sharadchhetri.com/author/admin/) chhetri — Leave a [Comment](http://sharadchhetri.com/2015/07/01/print-grep-command-output-without-seperator/#respond)

I am working with grep command and found two dashes  $(-)$  in output. How can I print grep command output without two dashes  $(-)$  that is also called separator. Answer : To print grep command output without separator , you can use the option –no-groupseparator with grep command. How to print […]

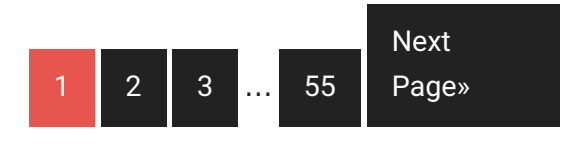

Search the site ...

<span id="page-4-3"></span><span id="page-4-2"></span>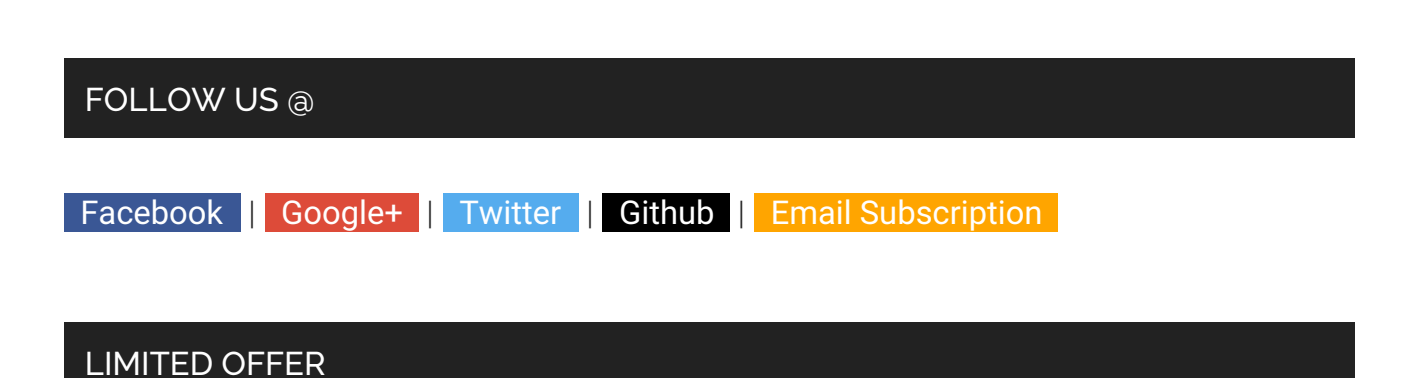

<span id="page-5-2"></span>"Linux Utilities Cookbook (a \$26.99 value) FREE for a limited time!"

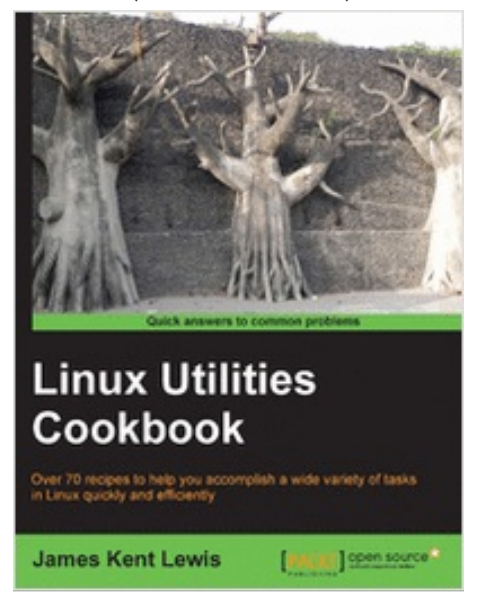

### <span id="page-5-0"></span>OUR TOP 3 FREE E-BOOK DOWNLOADS

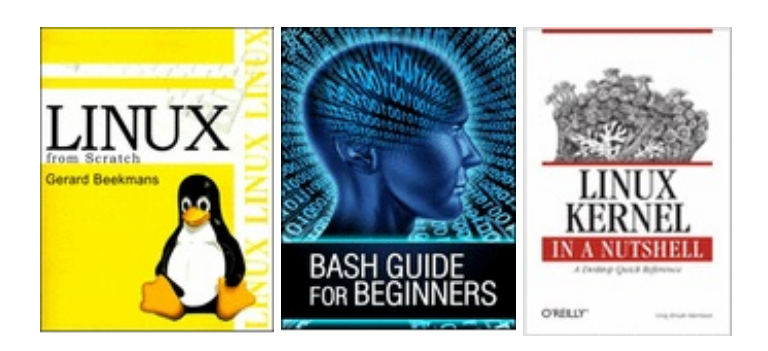

### <span id="page-5-1"></span>DOWNLOAD FREE E-BOOKS

To see e-book cover preview, hover mouse on list

- 1. [Ubuntu]( http://sharadchhetri.tradepub.com/c/pubRD.mpl?sr=oc&_t=oc:&qf=w_ubub01) Server Guide 14.04 LTS
- 2. Open Source [Security](http://sharadchhetri.tradepub.com/c/pubRD.mpl?sr=oc&_t=oc:&pc=w_infk01) Tools
- 3. The Starter PKI [Programe](http://sharadchhetri.tradepub.com/c/pubRD.mpl?sr=oc&_t=oc:&qf=w_aaaa1711)
- 4. Regular [Expression](http://sharadchhetri.tradepub.com/free/w_dzon16/prgm.cgi?a=1)
- 5. Getting [Started](http://sharadchhetri.tradepub.com/c/pubRD.mpl?sr=oc&_t=oc:&qf=w_dzon10) With GIT
- 6.SSL 101: A Guide to [Fundamental](http://sharadchhetri.tradepub.com/c/pubRD.mpl?sr=oc&_t=oc:&qf=w_geot10) Website Security
- 7.Apache Web Servers and SSL [Authentication](http://sharadchhetri.tradepub.com/c/pubRD.mpl?sr=oc&_t=oc:&qf=w_geot22)
- 8.Raise your Google Ranking with [Symantec](http://sharadchhetri.tradepub.com/c/pubRD.mpl?sr=oc&_t=oc:&qf=w_sym207)
- 9.Mitigating Risks of Cloud Computing with SSL [Certificates](http://sharadchhetri.tradepub.com/c/pubRD.mpl?sr=oc&_t=oc:&qf=w_sym190)
- 10. Securing & [Optimizing](http://sharadchhetri.tradepub.com/c/pubRD.mpl?sr=oc&_t=oc:&qf=w_opeb01) Linux: The Hacking Solution (v.3.0)

#### <span id="page-6-0"></span>TOP 6 POPULAR POSTS

How to install MySQL Server 5.6 on [CentOS](http://sharadchhetri.com/2014/07/31/how-to-install-mysql-server-5-6-on-centos-7-rhel-7/) 7 / RHEL 7

ifconfig [command](http://sharadchhetri.com/2014/07/25/ifconfig-command-found-centos-7/) not found on CentOS 7

How to install pip on [CentOS](http://sharadchhetri.com/2014/05/30/install-pip-centos-rhel-ubuntu-debian/) / RHEL / Ubuntu / Debian

How to install mysql server 5.6 on [Ubuntu](http://sharadchhetri.com/2014/05/07/install-mysql-server-5-6-ubuntu-14-04-lts-trusty-tahr/) 14.04 LTS ( Trusty Tahr )

How to install redis server on [CentOS](http://sharadchhetri.com/2014/10/04/install-redis-server-centos-7-rhel-7/) 7 / RHEL 7

How to fix read only USB pen drive in [Ubuntu](http://sharadchhetri.com/2013/12/19/how-to-fix-read-only-usb-pen-drive-in-ubuntu/)

How to install and [configure](http://sharadchhetri.com/2013/03/02/how-to-install-and-configure-nagios-nrpe-in-centos-and-red-hat/) nagios nrpe in CentOS and Red Hat

How to configure self signed SSL [certificate](http://sharadchhetri.com/2013/05/24/how-to-configure-self-signed-ssl-certificate-in-owncloud-ubuntu/) in owncloud Ubuntu

How to Disable selinux in Red Hat or [CentOS](http://sharadchhetri.com/2013/02/27/how-to-disable-selinux-in-red-hat-or-centos/)

4 Different [commands](http://sharadchhetri.com/2013/03/18/4-different-commands-to-find-system-uptime-in-linux/) to find system uptime in linux

### <span id="page-6-1"></span>RECENT POSTS

Python headers are required to build [Mercurial](http://sharadchhetri.com/2015/08/18/python-headers-are-required-to-build-mercurial-but-werent-found/) but weren't found

Install Ansible on Ubuntu / [CentOS](http://sharadchhetri.com/2015/07/19/install-ansible-on-ubuntu-centos-rhel/) / RHEL

Set postgres password on [PostgreSQL](http://sharadchhetri.com/2015/07/15/set-postgres-password-on-postgresql-9-4/) 9.4

Install [postgresql](http://sharadchhetri.com/2015/07/14/install-postgresql-9-4-on-ubuntu-14-04-lts-server/) 9.4 on Ubuntu 14.04 LTS server

Install [webmin](http://sharadchhetri.com/2015/07/10/install-webmin-on-ubuntu-14-04-lts-server/) on Ubuntu 14.04 LTS Server

print new line [character](http://sharadchhetri.com/2015/07/09/print-new-line-character-in-unix-linux/) in Unix / Linux

[jemalloc/jemalloc.h:](http://sharadchhetri.com/2015/07/07/jemallocjemalloc-h-no-such-file-or-directory-redis/) No such file or directory – Redis

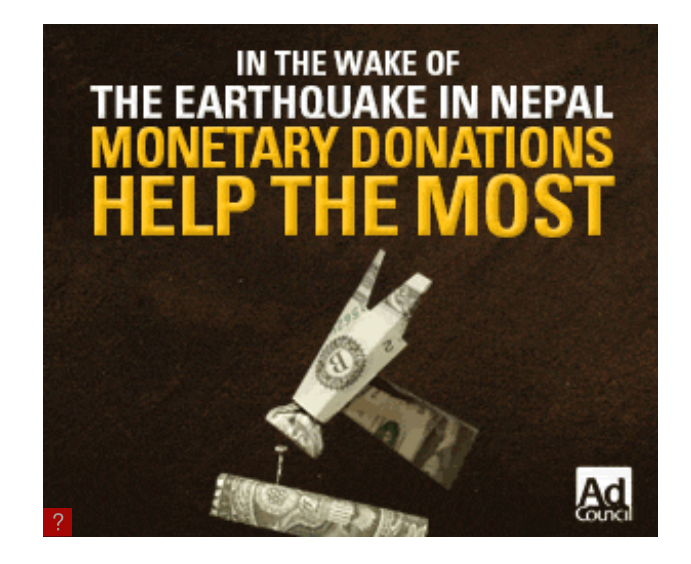

### <span id="page-7-0"></span>WHO IS SHARAD CHHETRI

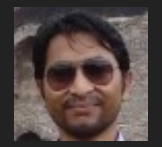

Sharad Chhetri is an experienced Linux System Engineer. He loves Linux,Open Source Technology & Wordpress.

 $\overline{\phantom{a}}$ 

 $\left| \cdot \right|$ 

For any business related queries contact at admin@sharadchhetri.com .

### <span id="page-7-1"></span>SERVERS/TOPICS

SERVERS/TOPICS

Select Category

<span id="page-7-2"></span>**ARCHIVES** 

Archives

Select Month

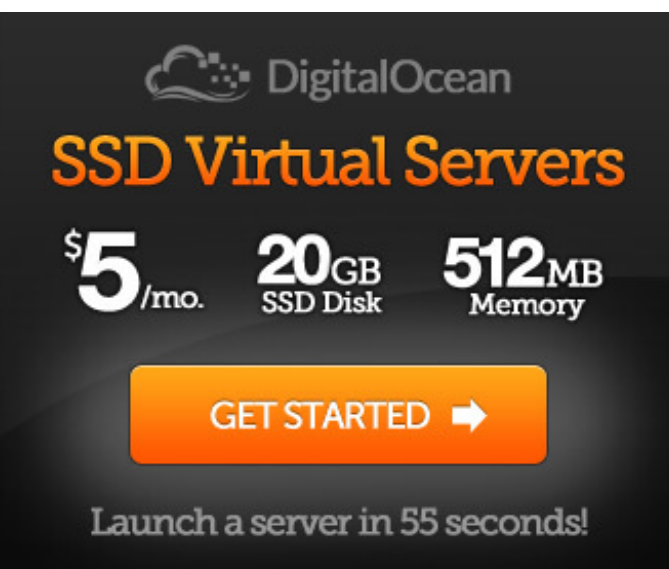

Our referral will get \$10 in credit [!](https://www.digitalocean.com/?refcode=c40113fcdce2)

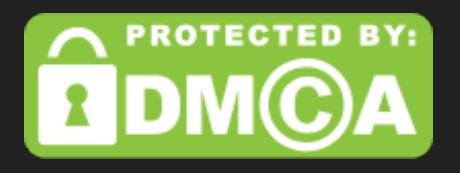

### <span id="page-8-0"></span>RECENT COMMENTS

[sharad](http://www.sharadchhetri.com) chhetri on How to install own git server with ssh and http access by using gitolite and gitweb in [CentOS](http://sharadchhetri.com/2013/06/01/how-to-install-own-git-server-with-ssh-and-http-access-by-using-gitolite-and-gitweb-in-centos/comment-page-2/#comment-21281)

Mark [Philip](https://plus.google.com/115395954861563879322) [Fabieon](http://sharadchhetri.com/2013/06/01/how-to-install-own-git-server-with-ssh-and-http-access-by-using-gitolite-and-gitweb-in-centos/comment-page-2/#comment-21280) How to install own git server with ssh and http access by using gitolite and gitweb in CentOS

[sharad](http://www.sharadchhetri.com) chhetri on How to install own git server with ssh and http access by using gitolite and gitweb in [CentOS](http://sharadchhetri.com/2013/06/01/how-to-install-own-git-server-with-ssh-and-http-access-by-using-gitolite-and-gitweb-in-centos/comment-page-2/#comment-21278)

Mark [Philip](https://plus.google.com/115395954861563879322) [Fabieon](http://sharadchhetri.com/2013/06/01/how-to-install-own-git-server-with-ssh-and-http-access-by-using-gitolite-and-gitweb-in-centos/comment-page-2/#comment-21277) How to install own git server with ssh and http access by using gitolite and gitweb in CentOS

Mordik on How to create [OpenSSH](http://sharadchhetri.com/2015/01/18/how-to-create-openssh-rpm-package-and-its-upgrade/comment-page-1/#comment-21276) rpm package and its upgrade

[sharad](http://www.sharadchhetri.com) chhetri on How to create [OpenSSH](http://sharadchhetri.com/2015/01/18/how-to-create-openssh-rpm-package-and-its-upgrade/comment-page-1/#comment-21269) rpm package and its upgrade

Mordik on How to create [OpenSSH](http://sharadchhetri.com/2015/01/18/how-to-create-openssh-rpm-package-and-its-upgrade/comment-page-1/#comment-21267) rpm package and its upgrade

Themes for WordPress ·

· [sitemap.xml](http://sharadchhetri.com/sitemap_index.xml) · ·The content is copyrighted to [sharadchhetri.com](http://sharadchhetri.com) and may not be reproduced on other websites without our permission. ·